#### Workshop Dreieichcon 2013

#### • Hidden Features – versteckte Funktionen

- Kommandozeilenparameter: -ep
- Helden-Software vom USB-Stick: -hslocal
- Editor
- Eigene Rassen/Kulturen/Professionen

- $\bullet$  Helden-Software arbeitet mit Kommandozeilenparametern
- $\bullet$  Variante 1: Zu erreichen über Rechtsklick auf Eintrag im Startmenü und Auswahl von Eigenschaften im Kontextmenü in Zeile "Ziel"
- Variante 2: Erstellen einer Batch-Datei mit Aufruf von Helden und angehängtem Parameter (ähnlich wie in Beispielen)

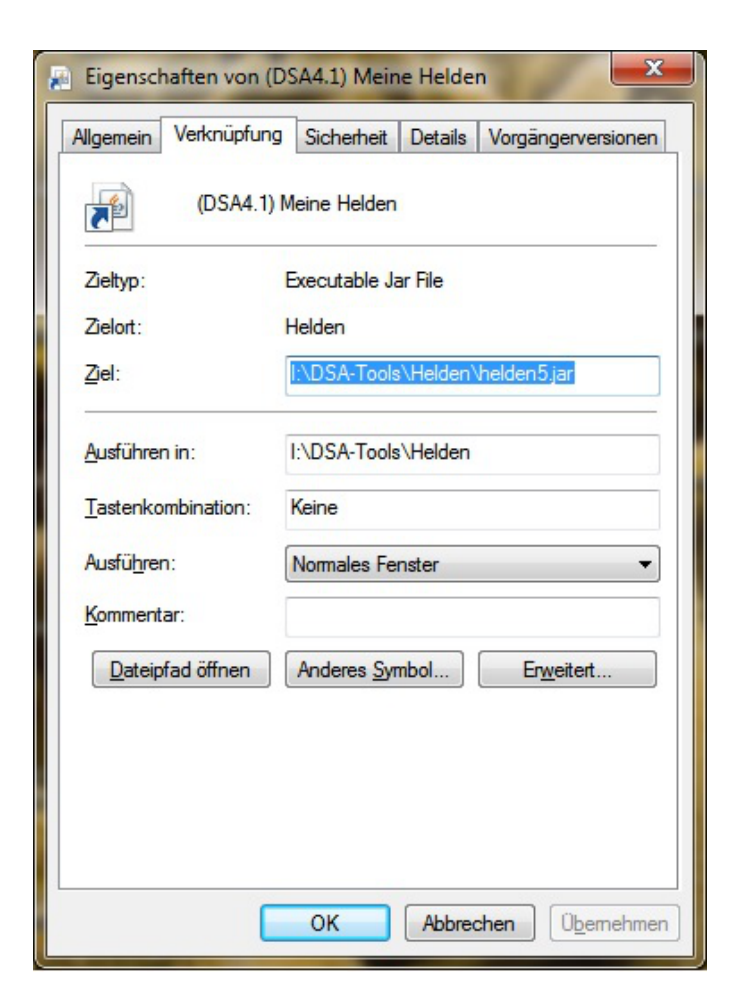

#### ● **Szenario**

mehrere Gruppen mit unterschiedlichen Helden auf gleichem Rechner, sollen unabhängig voneinander sein

#### ● **Szenario**

mehrere Gruppen mit unterschiedlichen Helden auf gleichem Rechner, sollen unabhängig voneinander sein

#### ● **Lösung**

Kommandozeilenparameter: -ep

Helden-Software legt Einstellungsdatei und Daten im Benutzerverzeichnis ab

Verzeichnis kann geändert werden

gleiche Helden-Instanz kann mit verschiedenen Daten arbeiten, aber mit gleichen Plugins, Hintergründen, eigenen Rassen/Kulturen/Professionen

#### ● **Syntax**

Pfad zu Helden\helden5.jar -epPfadZurEinstellungdatei

Pfad zu Helden\helden5.jar -ep"Pfad mit Leerzeichen zur Einstellungsdatei"

Beispiel (für Windows):

I:\DSA-Tools\Helden\helden5.jar -ep"E:\Eigene Dateien\Rollenspiel\DSA\Dreieichcon"

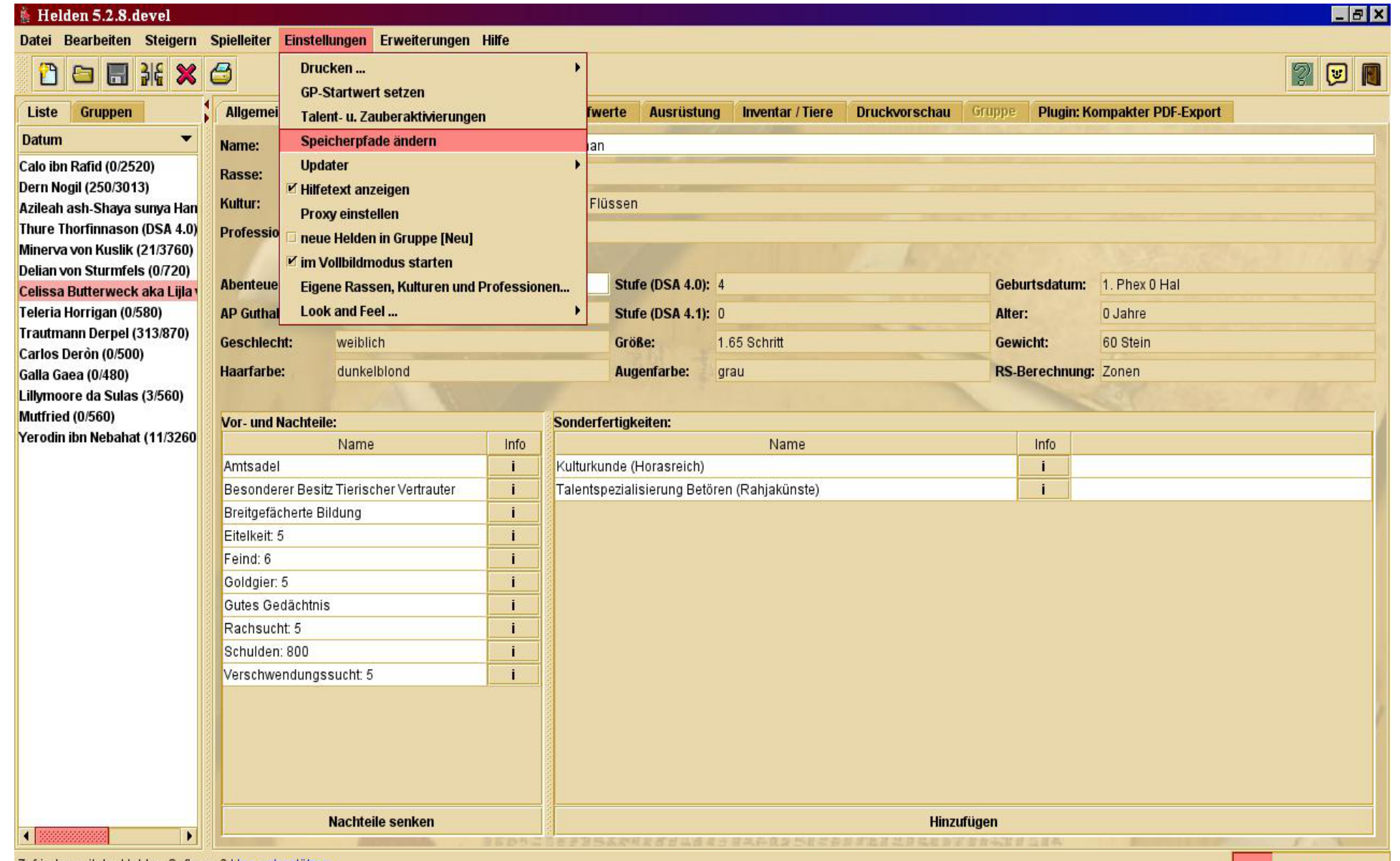

Zufrieden mit der Helden-Software? Uns unterstützen Probleme? Nutze den grünen Hilfe-Button und schaue dir wiki.helden-software.de/Bugs an.

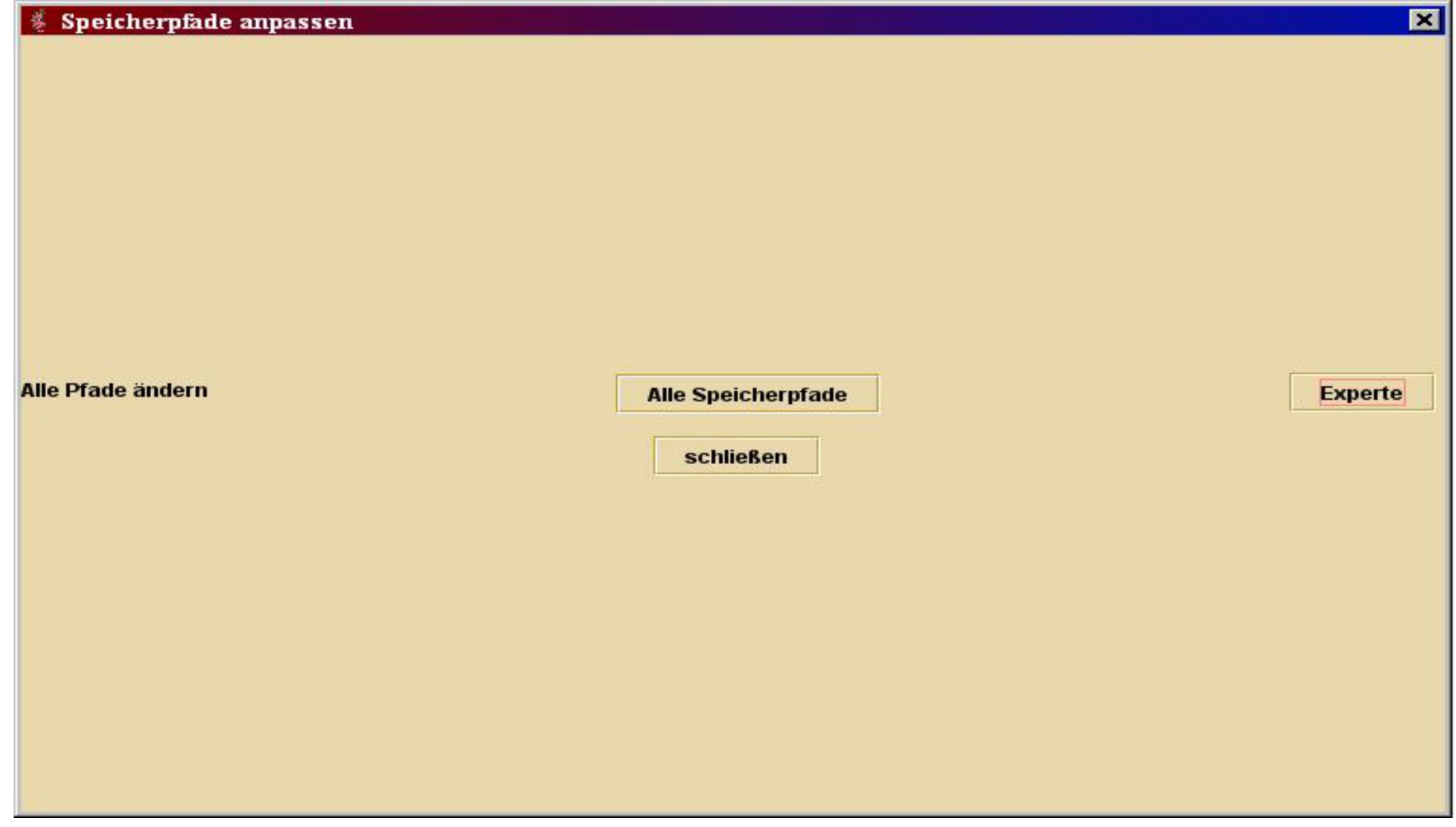

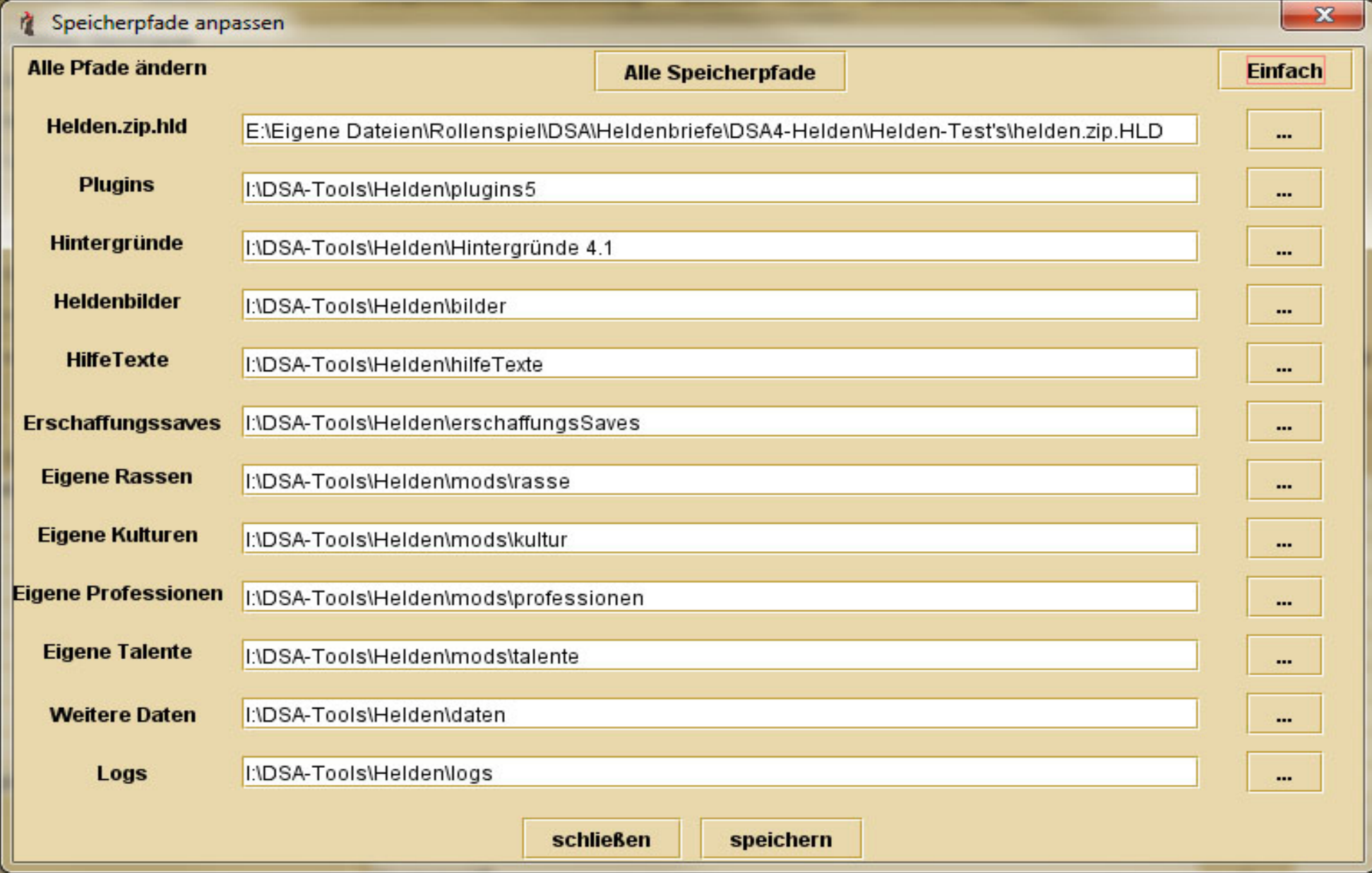

● **Szenario**

Helden-Software auf einem USB-Stick und soll auf verschiedenen Computern laufen, Helden sollen immer verfügbar sein

#### ● **Szenario**

Helden-Software auf einem USB-Stick und soll auf verschiedenen Computern laufen, Helden sollen immer verfügbar sein

#### ● **Lösung**

Kommandozeilenparameter -hslocal

Helden-Software legt Einstellungsdatei und alle Daten im selben Verzeichnis wie -jar-Datei ab

einfach über Startskript (bspw. .bat- oder .sh-Datei) startbar

Pfade zu Daten nicht änderbar

#### ● **Syntax**

#### **ohne Portables Java (abhängig von Java auf PC)**

start ..\Helden-Software\helden5.jar -hslocal

#### **mit Portablem Java (unabhängig von Java auf PC)**

start ..\PortableApps\CommonFiles\Java\bin\java -jar ..\Helden-Software\helden5.jar -hslocal